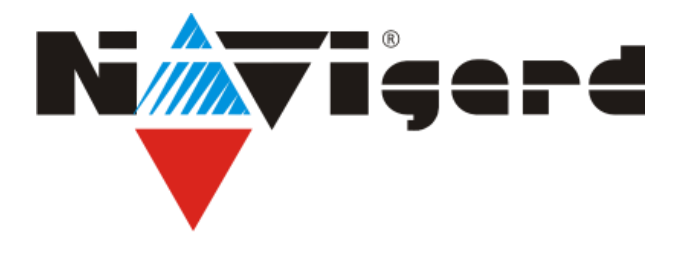

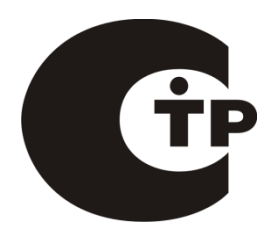

Расширители Серия NV DT 31xx

# Базовый одноканальный мониторинговый Ethernet приемник **NV DT 3123**

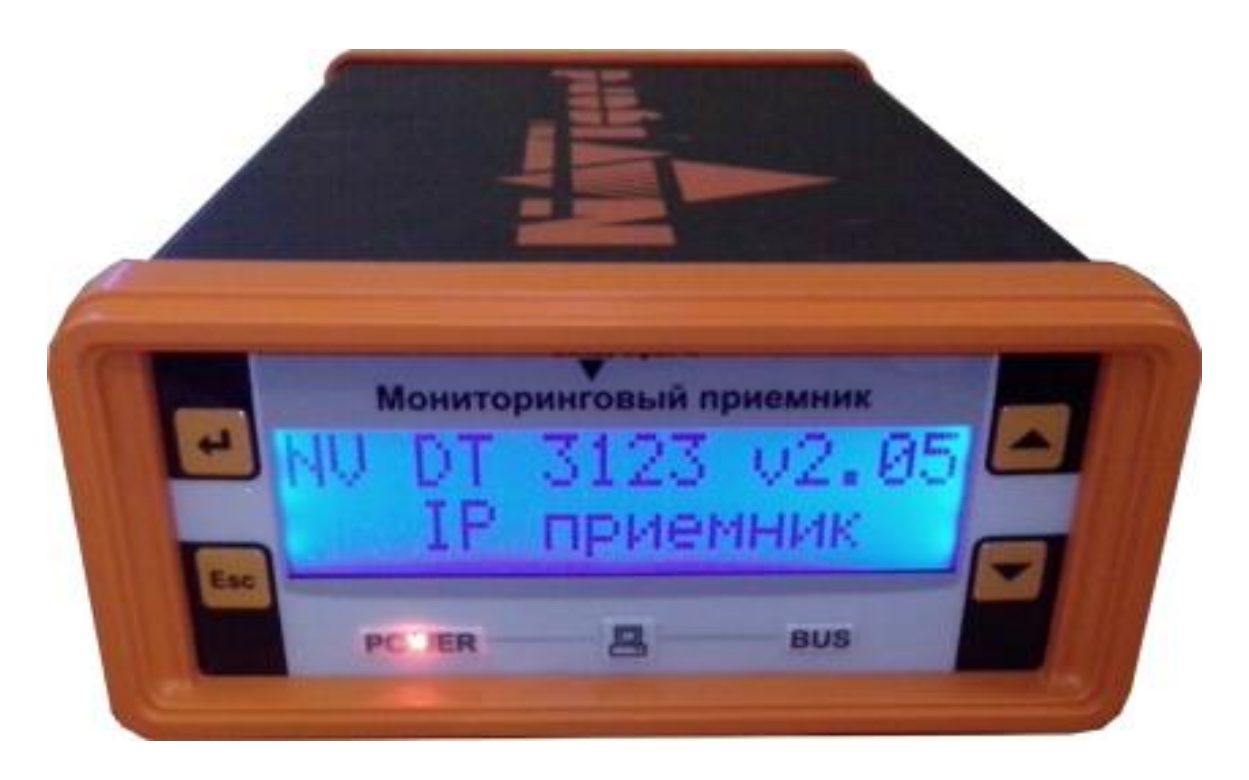

Руководство по эксплуатации Калининград 2015

# **Содержание**

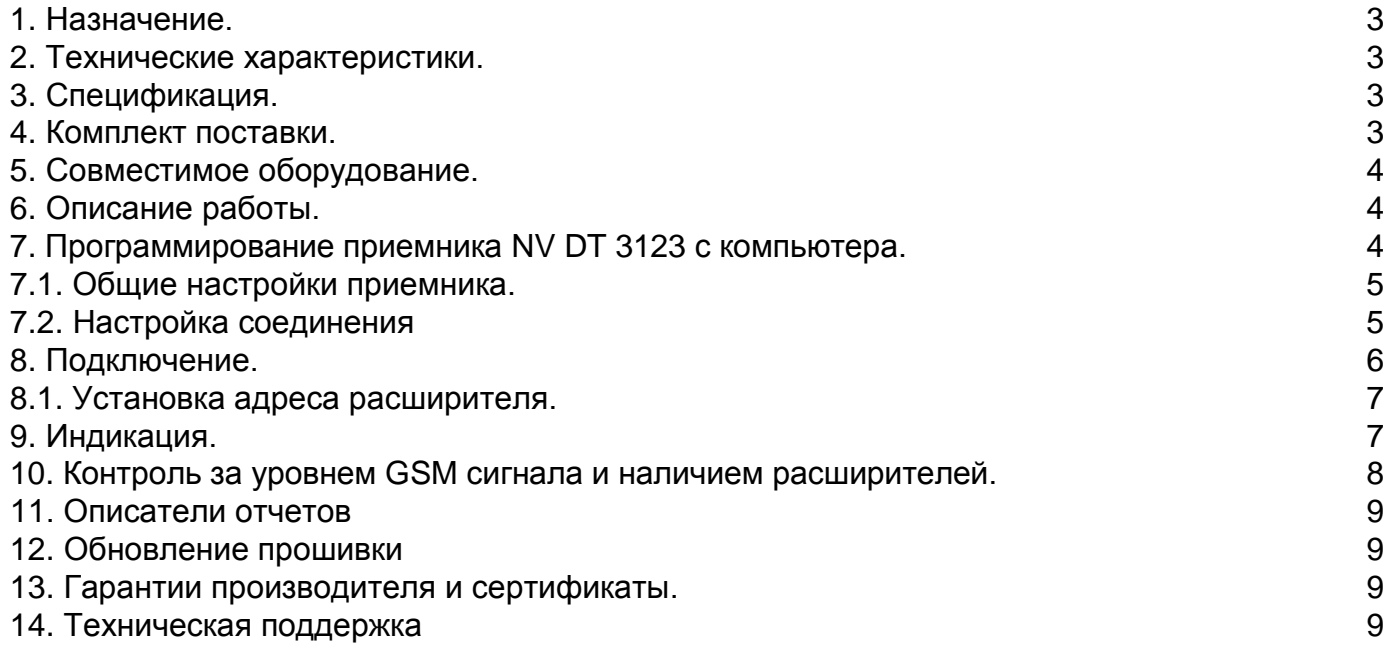

# **1. Назначение.**

**Мониторинговый Ethernet приемник**

> Базовый мониторинговый Ethernet приемник NV DT 3123 (далее NV DT 3123) предназначен для организации охранного, пожарного, аварийного, медицинского мониторинга (ПЦН) по сетям Ethernet, GSM и проводным телефонным линиям.

# **2. Технические характеристики.**

- $\cdot$  форматы принимаемых сообщений GPRS, CID IP (CID = Contact ID)
- коммуникационные протоколы для связи с PC: MCDI, Ademco 685, SurGard
- программное обеспечение WinSamm, Securithor, SAMM, SIMS II и др.
- два порта для подключения к PC
- расширяется до 16 GSM/GPRS или проводных каналов (необходимы NV DG 2010/3220, NV DT 2010/3220)
- контроль канала Ethernet, GSM сети и проводных линий
- буфер на 2000 событий при отключенном компьютере
- часы реального времени
- встроенный звуковой сигнализатор
- возможность подключения к компьютеру по USB
- возможность подключения приемника стороннего производителя по COM2

# **3. Спецификация.**

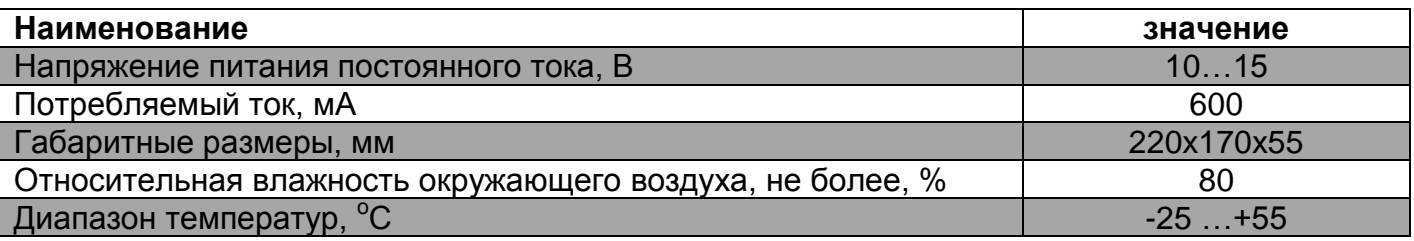

# **4. Комплект поставки.**

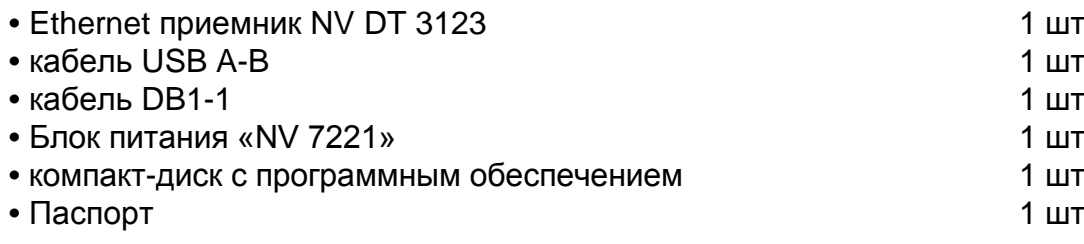

На компакт-диске находятся:

- дистрибутив демонстрационной версии мониторинговой программы Securithor
- программа NV DCentre для программирования приемников NV DG/DT 3XXX, 2XXX
- руководство по эксплуатации NV DT 3123

# **5. Совместимое оборудование.**

- одноканальный GSM-GPRS приемник/расширитель NV DG 2010
- одноканальный проводной приемник/расширитель NV DT 2010
- двухканальный GSM-GPRS приемник/расширитель/концентратор NV DG 3220
- двухканальный проводной приемник/расширитель/концентратор NV DT 3220

# **6. Описание работы.**

**Мониторинговый Ethernet приемник**

> Мониторинговый приемник NV DT 3123 принимает отчеты от передатчиков и коммуникаторов NAVIgard по каналу Ethernet. По системной шине могут быть подключены еще GSM/GPRS расширители NV DG 2010/3220 и проводные расширители NV DT 2010/3220 - всего до 16 каналов.

Подключенные GSM/GPRS расширители NV DG 2010 могут принимать отчеты по каналу передачи данных (режим CID DATA), по GPRS каналу, по голосовому каналу (режим CLIP) или с помощью SMS (режим CID SMS).

Подключенные проводные расширители NV DT 2010/3220 принимают сообщения по проводной телефонной линии в формате CID DTMF.

Все поступившие события записываются в текстовый файл на карту памяти microSD (при наличии таковой в устройстве).

# **7. Программирование приемника NV DT 3123 с компьютера.**

Для программирования приемника необходимо использовать программу NV DCentre.

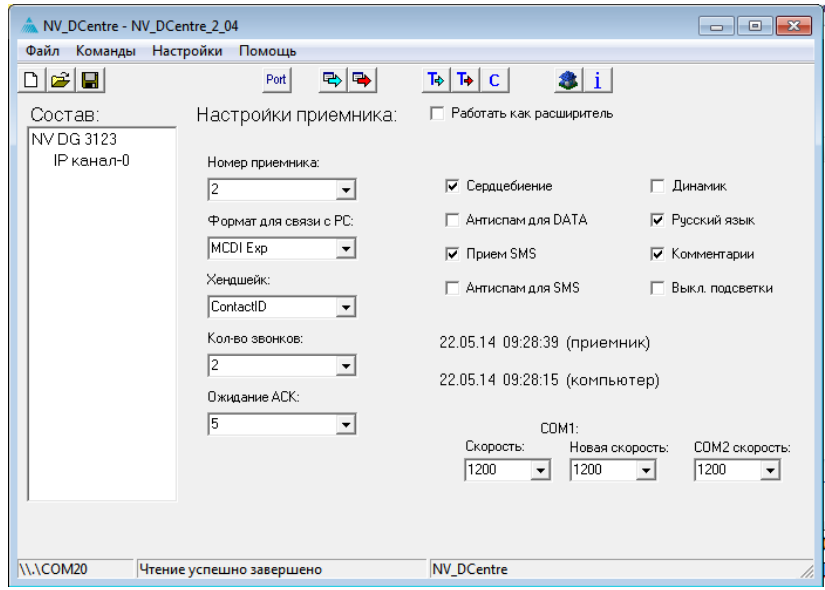

Для программирования можете использовать COM приемника - в этом случае необходимо закрыть мониторинговую программу, или разъем USB (драйвера для подключения по USB на диске).

Программу NV DCentre рекомендуется запускать не раньше чем через одну минуту после запуска NV DT 3123 для того, чтобы приемник собрал полную информацию о подключенных к нему расширителях. При подключении GSM/GPRS расширителя NV DG 2010 до момента регистрации расширителя со статическим IP адресом в сети, программа NV DCentre обнаруживает его как расширитель GSM. Окно программы показано на рисунке.

**4**

### 7.1. Общие настройки приемника.

### Опции (жирным шрифтом установка по умолчанию)

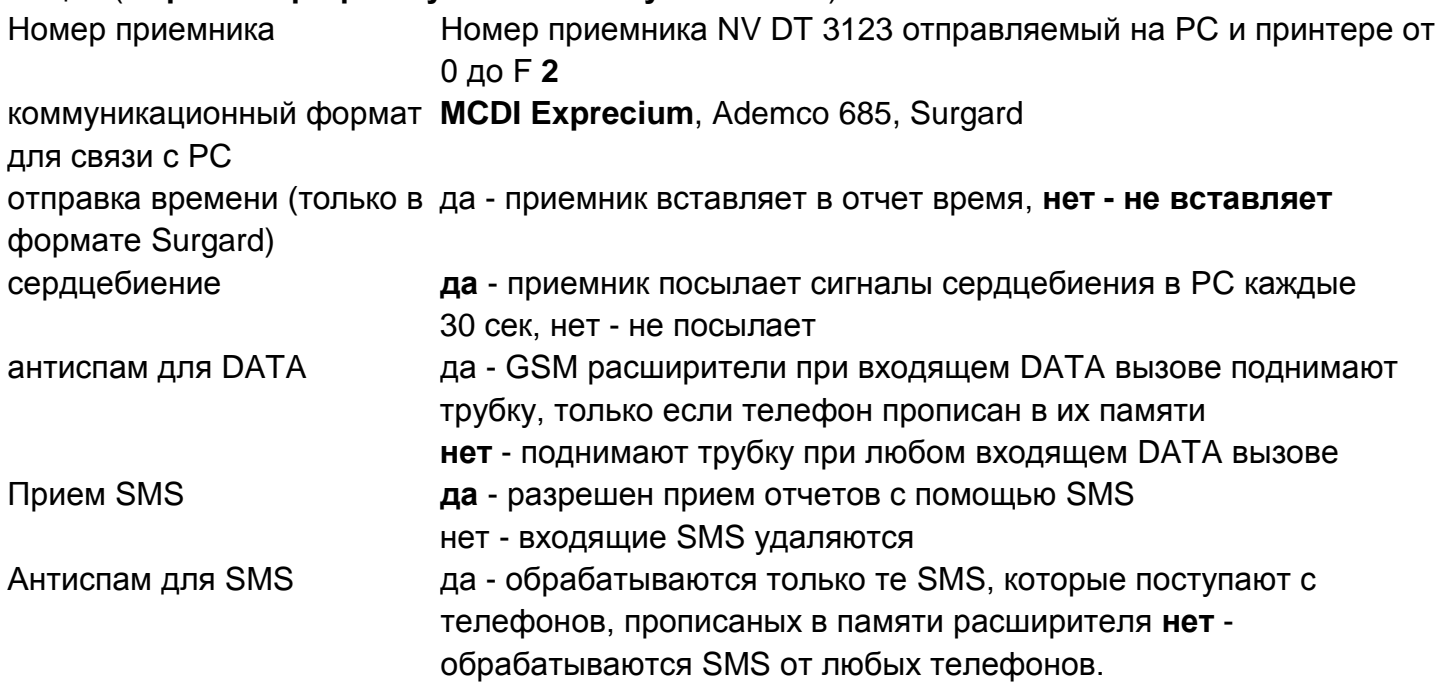

# 7.2. Настройки соединения.

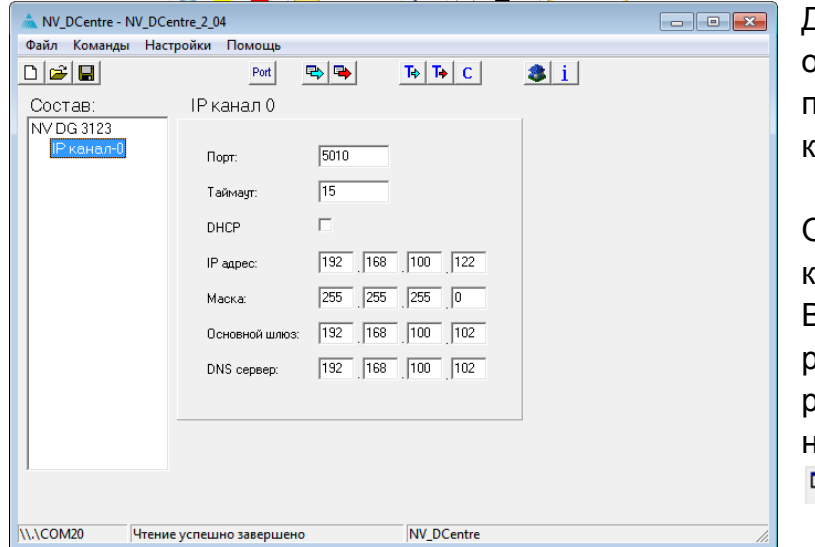

<u> Іля того, чтобы в левой части окна</u> тобразились расширители, необходимо рочитать настройки приемника, нажав **НОПКУ** 

吗 Чтение. Этобразятся только те расширители, оторые действительно подключены. Выбирая расширитель, Вы можете едактировать настройки асширителей. После изменения астроек ТСР соединения нажмите ➡ Запись.

При нажатии на кнопку Чтение происходит считывание общих настроек приемника и сетевых настроек расширителя. При нажатии на кнопку Запись происходит запись настроек приемника, синхронизация времени с компьютером.

# Для приема отчетов по Ethernet необходим выделенный статический IP адрес.

В настройках IP расширителя задается порт и IP адрес для приема отчетов. Также необходимо указать другие сетевые настройки (маску подсети, DNS сервер и шлюз). Для контроля канала связи с объектом необходимо задать «Таймаут». Это интервал времени в течение, которого приемник ждет от передатчика теста GPRS (E703) или любого другого отчета. При отсутствии какого-либо отчета от передатчика по истечении времени таймаута приемник формирует в мониторинговую программу отчет Е700 о потере связи по GPRS. Приемник контролирует до 512 одновременных соединений.

# 8. Подключение.

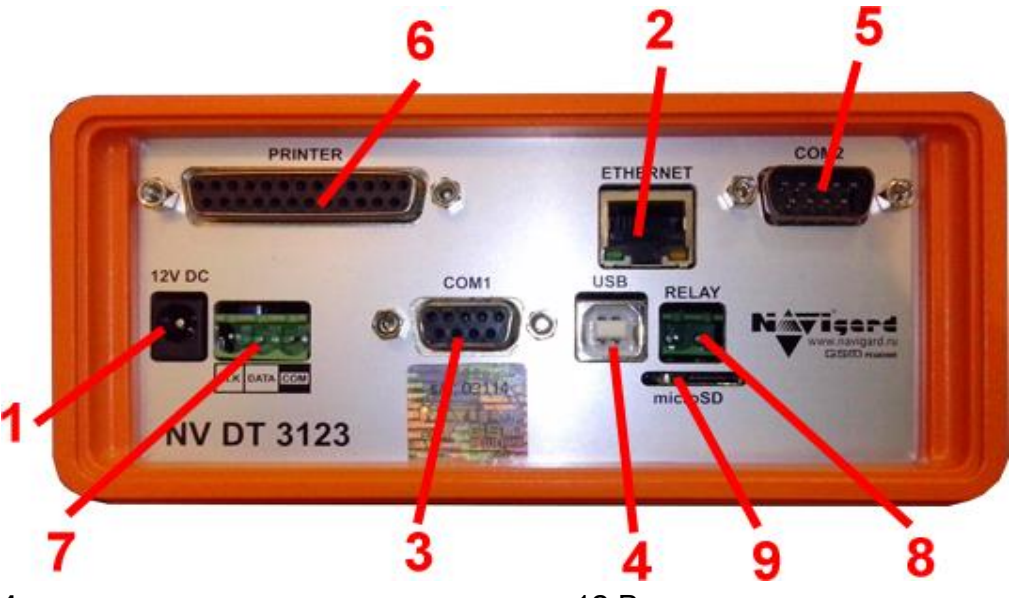

- 1 разъем для подключения питания 12 В
- 2 разъем подключения соединения Ethernet
- 3 разъем СОМ1 для подключения к ПК
- 4 разъем USB для подключения к ПК
- 5 разъем СОМ2 для подключения стороннего приемника
- 6 разъем для подключения принтера
- 7 клеммы для подключения расширителей
- 8 клеммы реле
- 9 слот для microSD

1. Подключите кабель Ethernet.

2. Подключите приемник (разъем COM1) к компьютеру с помощью кабеля DB1-1 (к COM порту компьютера) или с помощью кабеля USB A-B.

Для устойчивой и бесперебойной работы приемника с мониторинговой программой настойчиво рекомендуется использовать физический СОМ порт! При отсутствии такового рекомендуется приобрести плату расширения СОМ портов!

3. Подключите источник питания постоянного тока к клеммам +12V и СОМ. Выходной ток источника должен быть не менее 0.6 А.

Подключение дополнительных расширителей NV DG 2010.

- 1. Вставьте SIM карту в NV DG 2010.
- 2. Подключите антенну к NV DG 2010.

3. Задайте адрес для NV DG 2010, установив перемычки JP1-JPA (см. ниже установка адреса).

4. Соедините клеммы CLK, DATA, COM с соответствующими клеммами на базовом приемнике NV DG 2010.

5. Подключите источник питания постоянного тока к клеммам +12V и СОМ. Выходной ток источника должен быть не менее 0.5 А.

**Мониторинговый Ethernet приемник**

*Подключение дополнительных расширителей NV DT 2010*.

1.Подключите расширитель к проводной телефонной линии.

2.Задайте адрес для NV DT 2010, установив перемычки JP1-JP4 (см. ниже установка адреса).

3.Соедините клеммы CLK, DATA, COM с соответствующими клеммами на базовом приемнике NV DG 2010.

4.Подключите источник питания постоянного тока к клеммам +12V и COM. Выходной ток источника должен быть не менее 0.5А.

*Подключение дополнительных расширителей NV DG/DT 3220*.

При подключении расширителей NV DG/DT 3220 в настройках должен быть задан режим работы расширителя (см. руководство по эксплуатации NV DG/DT 3220).

*Подключение стороннего приемника.*

1.Для приема отчетов от стороннего приемника и передачи их в мониторинговое ПО, необходимо установить протокол связи с PC аналогично выходному формату стороннего приемника. Также нужно выставить скорость COM 2 равную скорости COM порта стороннего приемника. Пример настройки для стороннего приемника Ритм приведен на рисунке. 2.Подключите сторонний приемник к COM 2.

**7**

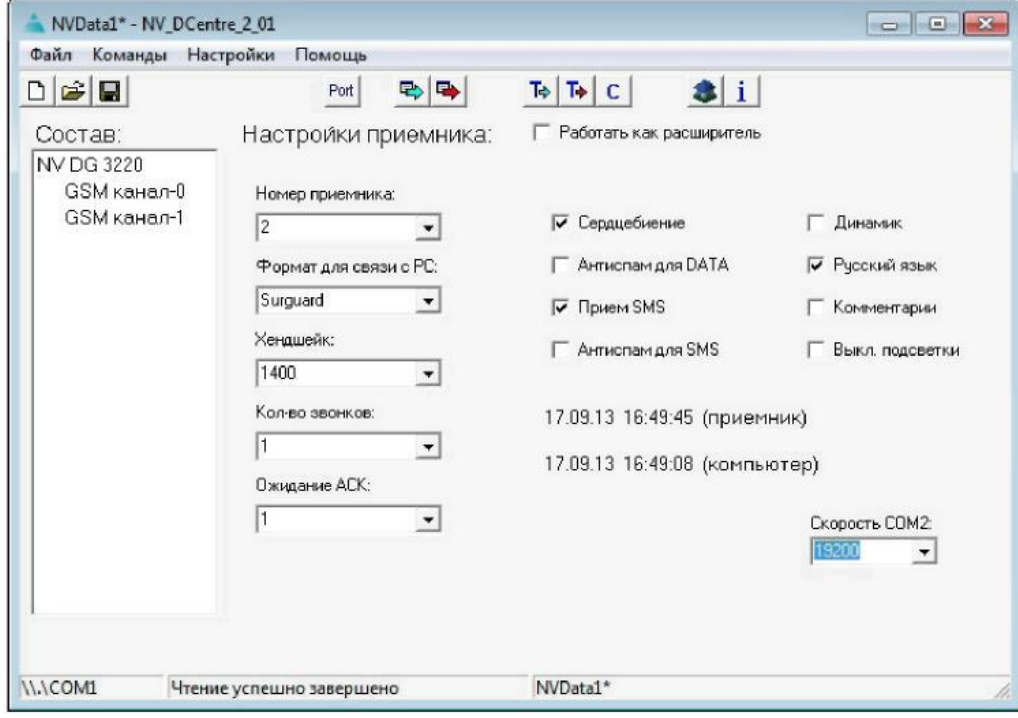

Рис. Настройка COM 2.

# 8.1. Установка адреса расширителя.

Адреса расширителей NV DG 2010/NV DT 2010 (отображаются в мониторинговой программе как номера линий) устанавливаются с помощью перемычек на выключенных расширителях. Адреса расширителей NV DG/DT 3220 устанавливаются при программировании (см. руководство по эксплуатации NV DG/DT 3220).

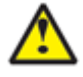

### Не должно быть подключенных расширителей с одинаковыми адресами.

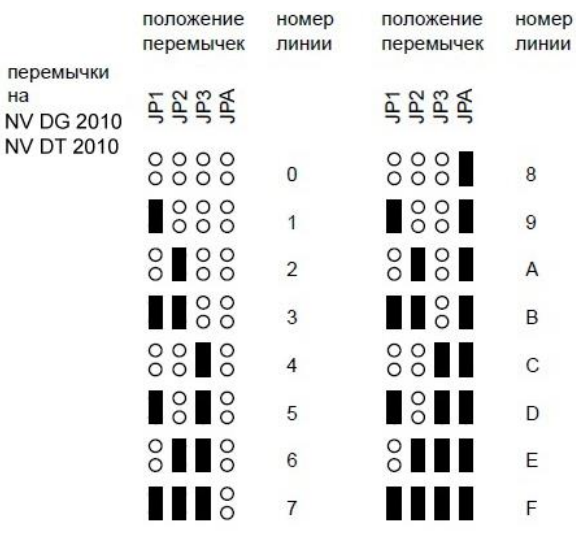

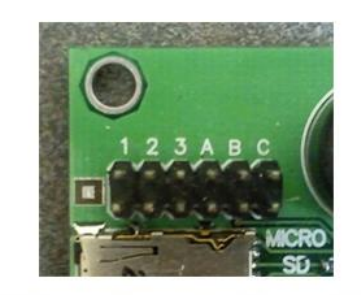

Рис. 5.1. Перемычки на NV DG/DT 2010

### 9. Индикация.

на

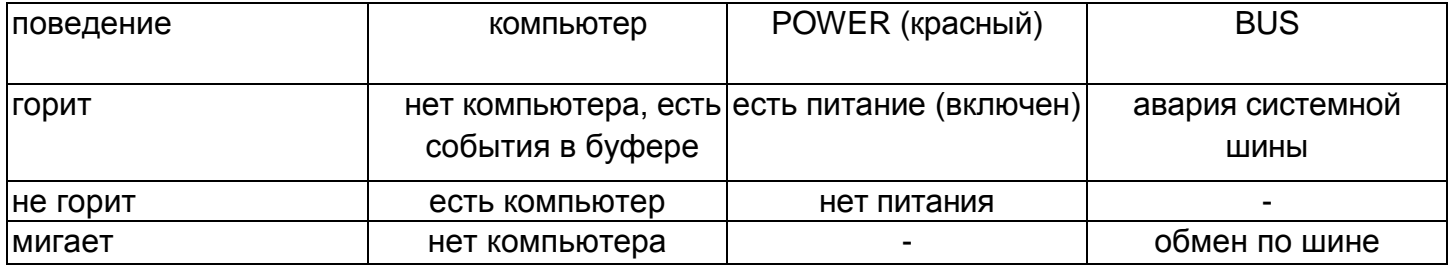

### 10. Контроль за уровнем GSM сигнала и наличием расширителей.

Если на каком-либо GSM/GPRS расширителе уровень сигнала в сети установился равным нулю (сигнал отсутствует), то этот расширитель посылает об этом сообщение с нулевым номером объекта с кодом события E03x, где x - число от 0 до F - адрес расширителя, заданный перемычками или при программировании (см. п.8.1). При восстановлении нормального уровня сигнала посылается сообщение с кодом R03x. Это же сообщение посылается и при входе в сеть после включения расширителя. Если с каким-либо расширителем нет связи (не отвечает), то выдается сообщение Е04х, где х число от 0 до F - адрес расширителя. При восстановлении связи выдается сообщение R04х. В мониторинговую программу необходимо добавить следующие коды тревоги для отчета 0:

- **E03x Нет GSM сети расширитель х**
- R03x Восстановление GSM сети расширитель х

Е04х - Потеря связи с расширителем х R04x - Восстановление связи с расширителем х

# 11. Описатели отчетов.

Для вывода на дисплей описателей отчетов Contact ID, необходимо создать текстовый документ descrd.txt и поместить его в корень карты памяти microSD.

Файл содержит отчетные коды в формате Contact ID, которые передаются передатчиками, с описанием. Описание не должно превышать 32 символа. Если описание не превышает 16 символов, то оно будет выведено в нижней строке (в верхней - время события), если превышает - то в обоих строках дисплея.

Пример содержимого файла: 2222E13001001=СМК входная дверь

2222E13001002=ИК коридор

2222E32100000=Неисправность сирены

2222E11001004=Пожар

# 12. Обновление прошивки.

Обновление прошивки как самого базового приемника NV DT 3123, так и его расширителей возможно с помощью программы NV Prog. При смене прошивки через СОМ порт необходимо отключиться от мониторинговой программы.

# 13. Гарантии производителя и сертификаты.

Предприятие изготовитель гарантирует соответствие мониторингового Ethernet приемника NV DT 3123 требованиям пожарной безопасности при соблюдении потребителем условий и правил эксплуатации, установленных эксплуатационной документацией.

- Гарантийный срок хранения 6 месяцев.
- Гарантийный срок эксплуатации 12 месяцев, но не более 18 месяцев со дня изготовления.
	- Действие гарантийных обязательств прекращается:
- При истечении гарантийного срока хранения, если изделие не введено в эксплуатацию до его истечения
- При истечении гарантийного срока эксплуатации
- Гарантийный срок эксплуатации продлевается на период от подачи рекламаций до введения изделия в эксплуатацию силами предприятия-изготовителя.

Гарантия не распространяется на изделие, компоненты которого имеют механические повреждения или следы самостоятельного ремонта.

Мониторинговый Ethernet приемник NV DT 3123 имеет сертификат №С-RU.ПБ16.В.00191 от 29.11.2010г., подтверждающий соответствие требованиям Технического Регламента Пожарной Безопасности (Федеральный закон от 22.07.2008 № 123-ФЗ)

### 14. Техническая поддержка:

Тел./факс: (4012) 578-900  $(4012)$  38-68-66 E-mail: info@navigatorgrp.ru Website: www.navigard.ru